# FontMagik version 1.1

© Stephane Lepage, 1997-1998 Distributed by NPS micro All Rights Reserved

FontMagik is SHAREWARE. Please, refer to the help topic:

Registration Info, Order Form, License and Disclaimer for necessary information.

#### **INDEX**

#### General description and Technical informations

#### Screen Elements

- Menu bar - Top tool bar
- Left tool bar
- Text-entry field and combo box buttons
- Preview screen (magical font & capture windows)
- Shadow & highlight depth selection bar
- Font size box
- Angle selection box
- Direction shadow box
- Alignment selection box
- Status bar

#### Top Menu bar

- File menu

- More options menu

- Windows menu

#### Top Tool Bar

- Open new
- Capture / Copy to clipboard
- Save to disk
- Restore default options Arrange icons
- Erase content of font window
- Reset all positions
- Open capture window
- Cascade windows
- Tile windows
- Close all Font windows
- Help
- About FontMagik
- FontMagik web site
- Minimize FontMagik
- Exit FontMagik

## Left Tool Bar

- choose font
- color font
- color highlight
- graduate from color - color shadow
- color background - choose image
- crop image by resizing capture window
- resize image by resizing capture window
- copy last modifications in capture window to clipboard

Registration Info, Order Form, License and Disclaimer

How to contact NPS micro

## **About NPS micro**

NPS micro is a registered corporation located in the Montreal area, province of Quebec, Canada.

## Our services:

Customed design Software development

Web site development (LilyS-WebDezin) lily-wd@npsmicro.com

Scanning Service http://www.npsmicro.com/scanserv/ scanserv@npsmicro.com

## Our products:

**LottoMaster**, lottery software. Copyright NPS micro, 1996-1998 Free Shareware available for evaluation.

NPS micro is responsible for the development, distribution and license of LottoMaster (previous and present versions)

http://www.npsmicro.com/lottomaster/

**Trans-ForM**, Mailto-forms converter. Copyright NPS micro, 1996-1998 Free Shareware available for evaluation.

NPS micro is responsible for the development, distribution and license of TranS-ForM (previous and present versions)

http://www.npsmicro.com/trans-form/

**TWINS**, Universal list-maker and search tool. Copyright NPS micro, 1997-1998 Freeware

NPS micro is responsible for the development, distribution and license of TWINS (previous and present versions)

http://www.npsmicro.com/twins/

**FontMagik,** Font styling program. Copyright Stéphane Lepage, 1997-1998 Free Shareware available for evaluation Distributed by NPS micro <a href="http://www.npsmicro.com/fontmagik/">http://www.npsmicro.com/fontmagik/</a>

#### How to reach us:

E-mail address: support@npsmicro.com

Postal address: NPS micro

1748 Marie-Victorin P.O. Box 99031 Longueuil (Quebec) Canada J4G 2S6

Internet homepage: http://www.npsmicro.com/

## **General description and Technical Info**

**FontMagik** is a 32 bits Font Styling appication for Windows 95TM or above. You can use it to add an artistic touch to your web page, flier, presentation, slide show, business card, newletters, letterhead, or any text document by creating flashy styled text and logos.

Various effects make you plain text come alive! Colors, styles, shadows, highlights, depth, background image, angle, alignment,... are all ajustable.

**FontMagik** intuitive user interface makes it easy to use for business and home user.

## Have Fun with your Font! It's Magik!

#### **Minimum Requirements:**

Windows 95TM 486 processor 8 MB RAM Video card capable of rendering more than 256 colors System's video mode set to High-Color (16 bits) SVGA monitor Mouse

#### **Recommended Requirements:**

Windows 95TM
Pentium processor
16-32 MB RAM
Video card capable of rendering more than 256 colors
System's video mode set to High-Color (16 bits) or True-color (24 bits)
SVGA monitor
Mouse

## Screen elements

The *FontMagik* interface consists of the following elements:

Menu Bar see Menu Bar section.

Top ToolBar see <u>Top Tool Bar</u> section.

**Left ToolBar** see <u>Left Tool Bar</u> section.

Text-entry Field and combo box buttons

This is where you type your text. The text-entry field is a combo box where you can store your text.

**₹** 

Add text to combo box.

Clear an item in combo box

Clear all items in combo box

**Preview Screen** 

(Magical Font Windows & Capture window)

The preview area contains the *Magical Font Windows* where you see your font styling results. Slide button on right and bottom of the Font Windows may be used to move your text within the screen. The text and image could be scrolled individually (see: MoreOptions menu). Several Font windows may be open at the same time. The preview screen also contains the *Capture Window*. Your text-image is copied to the capture window when you click the [*Capture&Copy*] button, but only if the capture window is open (see the <u>Left Tool Bar</u> section for more info on the Capture Window Options).

Shadow & Highlight depth Selection bar

A button bar or track bar to select the depth of your shadow or highlight. Scale from 0 to 10.

**Font Size Box** 

Click the up and down to quickly change font size.

Angle-Selection Box

Click the up and down arrows to change the angle of your text. "0" is horizontal.

Direction Shadow

Selection box

To choose between 8 different directions for the text shadow, center position is: no shadow.

**Direction Highlight** 

To choose between 8 different directions for the text highlight, center position is: no highlight.

Alignment Selection box

**Selection box** 

To move your text within the Font window. Use the arrows to align your text: Right, Left or Center inside the Magical Font window.

**Status Bar** 

When your mouse pointer is over a Magical Font Window, the status bar displays the options selected for the shadow& highlight styles, and the style & graduate face chosen. When your mouse pointer is somewhere else, the status bar displays a description of each element on the program interface.

## Top menus

#### File menu

Options Save Options

Select this option to always save your last font styling setup. The direction and depth of highlight & shadow and the styles will be saved. When you open a new Magical Font Window or if you exit and reopen *FontMagik* your last set up will be pre-selected on the *FontMagik* interface.

Minimize to system tray

Select this option if you want to have the FontMagik icon in your system tray when you minimize the program.

**Depth Highlight Option** 

You can choose between a track bar or buttons for the Highlight depth selection screen element.

**Depth Shadow Option** 

You can choose between a track bar or buttons for the Shadow depth selection screen element.

New Open a new Magical Font Window

Copy Copy the content of a MagicalFont Window into MS Clipboard

and into the Capture window if it's open. Copying to Capture window lets you crop or resize your label, if you wish to do so

before copying it again to MS Clipboard.

Save Save the content of a Magical Font window in bitmap format

(.bmp).

**Close** Close the active Magical Font window.

Close all Magical Font Windows, including the capture window.

Minimize Click to minimize FontMagik.

**Exit** Click to quit FontMagik.

## More Options menu

Restore Select to restore the default font styling options

Default (the ones selected the first time you opened FontMagik)

**Options** 

Style You can choose from 4 different types of highlights

**Highlight** Normal, Graduated, Extrude, Real.

**Style** You can choose from 4 different types of shadows:

**shadow** Normal, Graduated, Extrude, Real.

Style effect

You can choose from 5 different Style effects: None, Raised, Flying, Shadow, Sunken.

Graduate face

The color gradation of your font may be either: None, Horizontal, or Vertical. When you choose horizontal or vertical, you will have to choose a color for the text and a second color with the "graduate from color" button.

Background Color

Background may be *One color* or a gradation between two colors (*Graduated*), select which option you prefer. If you select to have a graduated color background, you must choose the top and bottom color.

Background image

This option let you choose any of your bitmap image (.bmp) as a background. Interesting if you want to create a logo or a flashy header, by adding an image or texture. You can write your text on top or beside the image you selected.

Only ".bmp" format images may be use within FontMagik, however you can always change the format of your finish label if you copy & paste it to you favorite graphics editor.

3 Different display options are available for the bitmap image: Single: Only one image will be displayed in the Font window Mosaic: image is repeted to cover all the Font window Strech: image is streched to cover all the Font window You can remove the image from your Font window by clicking Delete image.

Scroll Font or image

You can choose wich element in the font window will move when you use the Magical Font window's scroll bar. This option makes it easier to position a text over or beside the bitmap graphic you chose. If you select "font" only your text will be srolled related to a fixed image. If you select "image" only the image (single mode only) will move when you scroll the Magical Font window.

#### Windows menu

**Cascade** Select this option to have all your Font windows inside the

preview screen arrange in a cascade way.

Tile Select this option to have all your Font windows inside the

preview screen arrange in a tiled way.

Arrange Icons

Select this options to have your icons from Font windows

arrange in the bottom of the preview screen.

Minimize All Minimize all the Font windows inside the preview screen.

## **Top Tool Bar**

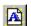

New Open a new Magical Font window.

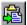

Capture&Copy
Copy the content of a Font Window into MS Clipboard
to Clipboard
and into the to Capture window if it's open. Copying to
Capture window lets you crop or resize your label, if you
wish to do so, before copying it again to MS Clipboard
or save it. You also have to copy your text to the
Capture window if you want to save it.

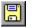

Save to disk Save the content of the Capture window in bitmap format (.bmp).

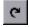

Restore Default Select to restore the default font styling options
Options (the ones selected the first time you opened FontMagik).

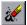

**Erase content** Erase the text in the active Magical Font window and **font window** text entry box.

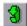

Reset all Move back your text to original position in the Font window: corner top-left.

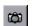

Open Capture Open the Capture window where you can copy the window content of a Magical Font Window.

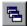

Cascade Select this option to have all your Font windows inside the preview screen arrange in a cascade way.

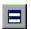

**Tile windows** Select this option to have all your Font windows inside the preview screen arrange in a tiled way.

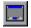

**Arrange Icons** Select this options to have your icons from Font windows arrange in the bottom of the preview screen.

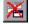

Close all Close all Font Windows, including the capture window.

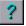

Help Click to get access to help menu.

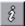

**About** Click to open the About window. **FontMagik** 

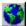

FontMagik Web site Click to access FontMagik Internet site. http://www.npsmicro.com/fontmagik/

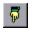

Minimize FontMagik

Click to minimize FontMagik.

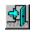

**Exit FontMagik** Click to quit FontMagik.

<u>INDEX</u>

## **Left Tool Bar**

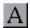

**Choose font** Choose a Font for your text.

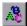

Color Font Select a color for your text. You can make custom color with the "Define custom colors" button. If the "graduate face" option is set to horizontal or vertical you must also choose a second color with the "graduate from color" button.

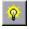

**Color Highlight** Choose the color for the highlight.

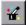

**Graduate from** Click this button when you need to choose the **color** second color for a "graduate face" set to horizontal or vertical.

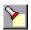

Color Shadow Choose the color for the shadow.

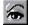

Color Choose a color for the background. For a graduate

Background 2-color background, click the *graduated* background color in the *more options menu*.

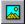

**Choose image** Click to choose a bitmap image to put as a background or to be put beside your text. Go to the *MoreOptions menu* if you want to stretch or tile your image.

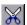

**Crop capture** When this option is selected, you can crop the capture window window around you text, by resizing the capture window. Position your mouse pointer on the bottom-right corner

Position your mouse pointer on the bottom-right corner of the capture window and drag it until the window is the size you want. This will not affect the size of you text.

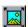

Resize capture when this option is selected, you can resize the capture window window and the text inside it, by resizing the capture window. Position your mouse pointer on the bottom-right corner of the capture window and drag it until the window is the size you want.

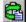

Copy modifications in capture
made to the capture window (crop, resize). Your new
window to image is automatically copy to MS Clipboard.

MS Clipboard

## Registration Info, Order Form, License and Disclaimer

## **Registration Information**

**FontMagik** is **NOT** freeware, it is distributed as a shareware for evaluation. With the shareware version 1.1 user can only <u>run the program 10 times</u> and enter a <u>maximum of 7 characters</u> inside the text-entry box.

Registered version of the software does not have this limitation.

Registration fee is: \$25.00 USD or \$35.00 CND for Canadian residents

When you register your copy of FontMagik, you will receive by e-mail a registration code which the program will use to recognize you as a registered user and prevent all shareware notices to be displayed and unlock all the program limitations.

## **Payment information**

We accept:

Credit card (we can only accept Visa for now)
Personnal and cashier checks (drawn on a U.S. or Canadian bank)
Postal money orders (in Canada only)
International money orders and bank drafts

Checks or money orders should be made <u>payable to NPS micro</u> and must be in <u>U.S. or Canadian</u> dollars.

If a check is returned by the bank as unredeemable, the subscriber will be deemed to be in default, and will be liable for a "returned check" charge of \$25 USD.

#### How to order

You can register your copy of FontMagik by filling out this <a href="ORDER-FORM">ORDER-FORM</a> and send it with your payment (or credit card info) to:

NPS micro 1748 Marie Victorin P.O. Box 99031 Longueuil (Que),Canada J4G 2S6

If you wish to register ONLINE by credit card, please go to our <u>Secure online order form</u> at: https://www.digiweb.com/~nps/fontmagik/s-order.htm

Your registration code will be sent to you by e-mail 5-10 days after reception of a personal check, and, for a money order or credit card payment, usually within 24 hours after reception of you order, unless exceptional circumstances prevent us from doing so.

Any questions about the status of the reception of your access code, registration options, product details, technical support, volume discounts, site licenses, etc., must be directed to: NPS micro at: support@npsmicro.com

#### License and Disclaimer

#### LICENSE AGREEMENT

You should carefully read the following terms and conditions before using this software. If you do not agree with the conditions and rules stated in this text, please dispose of all contents of the FontMagik package now in your possession.

#### **SHAREWARE VERSION**

You are hereby licensed to use the Shareware Version for evaluation. Shareware version 1.1 can be run a maximum of ten (10) times and the number of characters of text that you can type in the text-entry field is limited to seven (7). If you want to remove those limitations you must purchase a full license.

Shareware copies may be distributed by individual users for trial and leisure utilization. Make as many copies of the Shareware version of this software and documentation as you wish; give exact copies of the original Shareware version to anyone; and distribute the Shareware version of the software and documentation in its unmodified form via electronic means. There is no charge for any of the above.

You are specifically prohibited from charging, or requesting donations, for any such copies, however made; and from distributing the software and / or documentation with other products (commercial or otherwise) without prior written permission.

Limitations on disassembly, decompilation and reverse engineering No component part of LottoMaster may be distributed individually, disassembled, copied, reverse engineered, or altered in any form. This include all the elements in the FontMagik package, menus and dialogs, in both REGISTERED and SHAREWARE versions of the software.

## **EVALUATION AND REGISTRATION**

<u>This is not free software</u>. Registration fee is required to acquire a user license which gives a full access to the software by removing all limitations and all shareware notices.

One registered copy of FontMagik may either be used by:

- a single person who uses the software personally on one or more computers or
- installed on a single workstation used nonsimultaneously by multiple people but not both.

You may access the registered version of FontMagik through a network, provided that you have obtained individual license for the software covering all workstations that will access the software through the network.

#### **DISCLAIMER OF WARRANTY**

THIS SOFTWARE AND THE ACCOMPANYING FILES ARE SOLD "AS IS" WITHOUT ANY WARRANTY, EITHER EXPRESSED OR IMPLIED, INCLUDING, THE IMPLIED WARRANTIES OF MERCHANTABILITY AND FITNESS FOR A PARTICULAR PURPOSE.

## **NO LIABILITY FOR DAMAGES**

The user must assume the entire risk of using the program. In no evant NPS micro shall be liable for any damages whatsoever arising out of the use or inability to use the software.

ANY LIABILITY OF THE SELLER NPS MICRO WILL BE LIMITED EXCLUSIVELY TO PRODUCT REPLACEMENT OR REFUND OF PURCHASE PRICE.

## ORDER-FORM FontMagik v1.1

| Fill out, print, and send thi                  | s form with your check, money order or credit<br>NPS micro<br>1748 Marie Victorin<br>P.O. box 99031<br>Longueuil (Que), Canada<br>J4G 2S6 | card info to:                |
|------------------------------------------------|----------------------------------------------------------------------------------------------------|------------------------------|
| Date:                                          |                                                                                                    |                              |
| Last name:                                     |                                                                                                    |                              |
| First name:                                    |                                                                                                    |                              |
| Company:                                       |                                                                                                    |                              |
| Address:                                       |                                                                                                    |                              |
| City:                                          |                                                                                                    | <u></u>                      |
| State / Province:                              |                                                                                                    |                              |
| Country:                                       |                                                                                                    |                              |
| Zip / postal code:                             |                                                                                                    | <u></u>                      |
| E-mail address:<br>Important: Please make sure | that it is the correct address in order to receive quie                                                                                   | ckly your registration code. |
| Registration fee: \$25                         | 5.00 US Dollars per licensed copy (or \$35                                                                                                | 5.00 Can. Dollars)           |
| Method of payment                              |                                                                                                    |                              |
| Payment enclose                                | ed (Check, money order or bank draft are                                                                                                  | payable to NPS micro         |
| *Credit card (we                               | can only accept Visa for now)                                                                                                    |                              |
| Visa card numbe                                | er:                                                                                                    | Expires:                     |
| Name on the care                               | d:                                                                                                    |                              |
| Signature:                                     |                                                                                                    |                              |
| -                                              |                                                                                                    |                              |

Checks and money orders must be in Canadian or US funds only and drawn on a Canadian or US bank.

Thank you for registering your copy of FontMagik!

<sup>\*</sup> For Credit card orders in US dollars: the amount charge to your Visa may be slightly different than \$25.00 (plus or minus a few cents), depending on exchange rate fluctuation between the order date and the date you will receive your Visa bill.